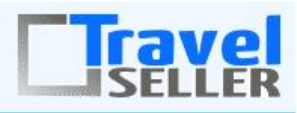

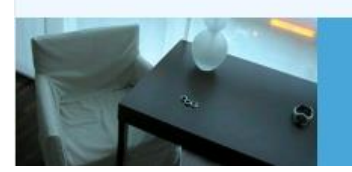

Datenmanagement

Sehr geehrte Mandanten,

der dreiundzwanzigste Newsletter informiert sie über die neuesten Entwicklungen. Alle Neuerungen finden sie auch hier: [Link zur TS-Doku News](http://www.travelseller.net/wiki/doku.php?id=news) Der aktuellste Eintrag wird ganz oben in den einzelnen Modulen angezeigt.

**Folgende Features und Möglichkeiten sind für alle TS Mandanten ab sofort nutzbar.**

**--- Buchungen---**

**1. Buchungsliste:Filter: Es gibt einen neuen Filter um B2B Buchungen auszuschließen. (keine B2B Buchung)**

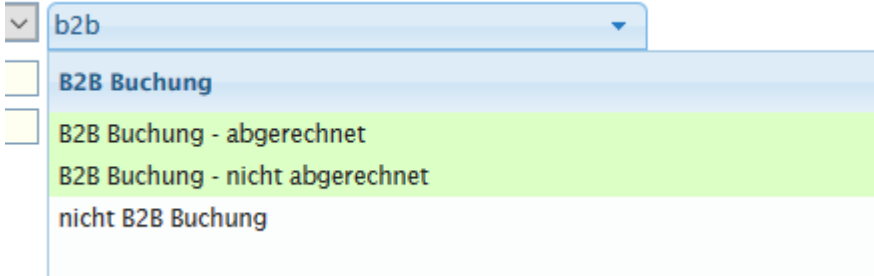

[Link zur TS-Doku](http://www.travelseller.net/wiki/doku.php?id=travelseller:buchungsverwaltung:listen:buchungsliste#filter_und_icons)

### **2. Statistik: Kennzahlen: In die Statistik wurde die Anzahl Versicherungen, der Umsatz Versicherung, die Versicherungsquote Buchung und die Versicherungsquote Umsatz integriert.**

Berechnung:

Versicherungsquote % Buchung > Berechnung = Anzahl Versicherungen/ Anzahl Buchungen Versicherungsquote % Umsatz > Berechnung = Umsatz Versicherung / Umsatz

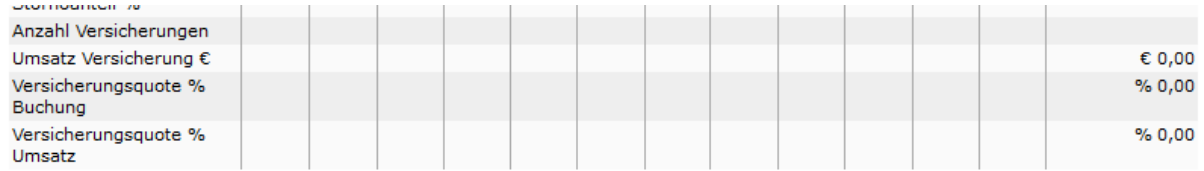

#### [Link zur TS-Doku](http://www.travelseller.net/wiki/doku.php?id=travelseller:buchungsverwaltung:statistik:kennzahlen)

# **3. Buchungen: Stammdaten:Daten/Datum: Anfrage:Das Datum "bestätigt am"ist auch manuell anpassbar und kann bei Äderungen der Buchung umgeschrieben werden.**

An diesem Datum orientiert sich das Verschicken der Mahnungen.

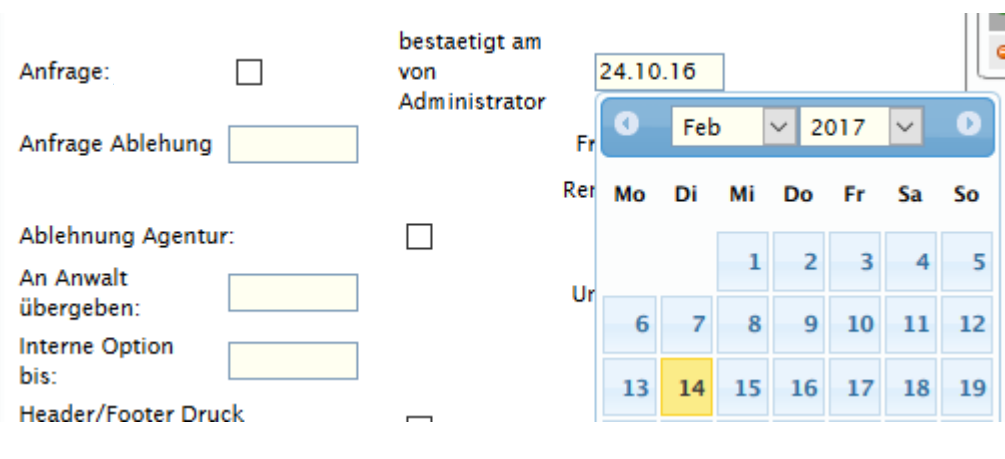

[Link zur TS-Doku](http://www.travelseller.net/wiki/doku.php?id=travelseller:buchungsverwaltung:buchungen:stammdaten:daten_datum#anfrage_im_travelseller)

**4. Buchungsliste: Suchbegriff: Es ist auch möglich, z.b nach mehreren Mailadressendungen kommasepariert zu suchen. (@acror.de,@gmx.de)**

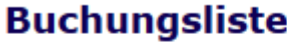

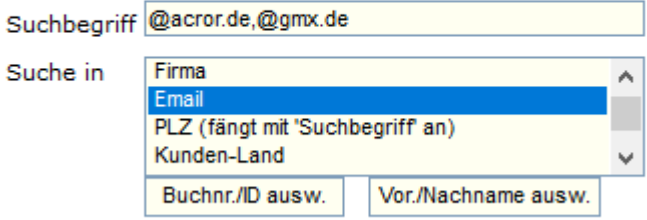

[Link zur TS-Doku](http://www.travelseller.net/wiki/doku.php?id=travelseller:buchungsverwaltung:listen:buchungsliste)

**5. Buchungsliste: Export: Der Partnertyp kann in den Exporteinstellungen ausgewählt werden.**

[Link zur TS-Doku](http://www.travelseller.net/wiki/doku.php?id=travelseller:buchungsverwaltung:listen:buchungsliste#export_der_buchungsliste)

#### **--- Extras vs FIBU ---**

# **6. Extras:Buchungsstreckentexte: Der Titel der Hotelgutschriften kann mit dem Marker "ML\_KDS\_CREDIT" individuell geändert werden.**

Showcase-Reisen, Musterstraße 1, 00815 Musterstadt

**ABC Reisen** Musteralle 23 US - 00000 Musterdorf

Datum: 29.07.2015 Gutschrift: 1256845

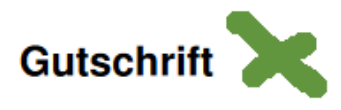

Sehr geehrte Damen und Herren,

nachstehend erhalten Sie eine Abrechnungsgutschrift für die Periode 01.01.70 bis 01.01.70 auf Basis der in Anspruch genommenen Leistungen:

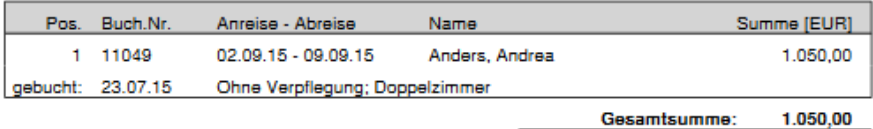

[Link zur TS-Doku](http://www.travelseller.net/wiki/doku.php?id=travelseller:fibu:rechnungen:eingangsrechnungen#gutschriften-tool)

**--- Kunden & Partner ---**

**7. Eine Filterung von Partnern die einen Newsletter bekommen( mit Partner NL) und solche die keinen Newsletter erhalten sollen (ohne Partner NL) ist nun möglich.**

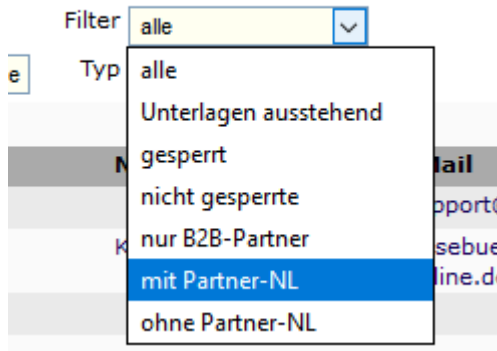

[Link zur TS-Doku](http://www.travelseller.net/wiki/doku.php?id=travelseller:kunden_partner:kontakte:partner:allgemein#filter_und_sortierung)

**Folgende Features und Möglichkeiten sind für alle erst nach Freischaltung nutzbar.**

**(Durch Klick auf den jeweiligen Link, gelangen sie zur Detailbeschreibung.)**

**--- Partner--**

**8. Partner:Partnerseite:Web-Hotline Angaben: Die Telefonnummer/Text kann auf den Partnerseiten angezeigt werden. (Freigabe bzw. Implementierung erforderlich)**

[Link zur TS-Doku](http://www.travelseller.net/wiki/doku.php?id=travelseller:kunden_partner:kontakte:partner:partnerseite#web-hotline_angaben)

Mit freundlichen Grüßen Ihr Travelseller-Team

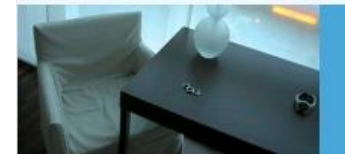

**Support-Telefon:** 

0351-418 906 50 (Mo-Fr. 9-18 Uhr)